### Vista clásica de Mixxx

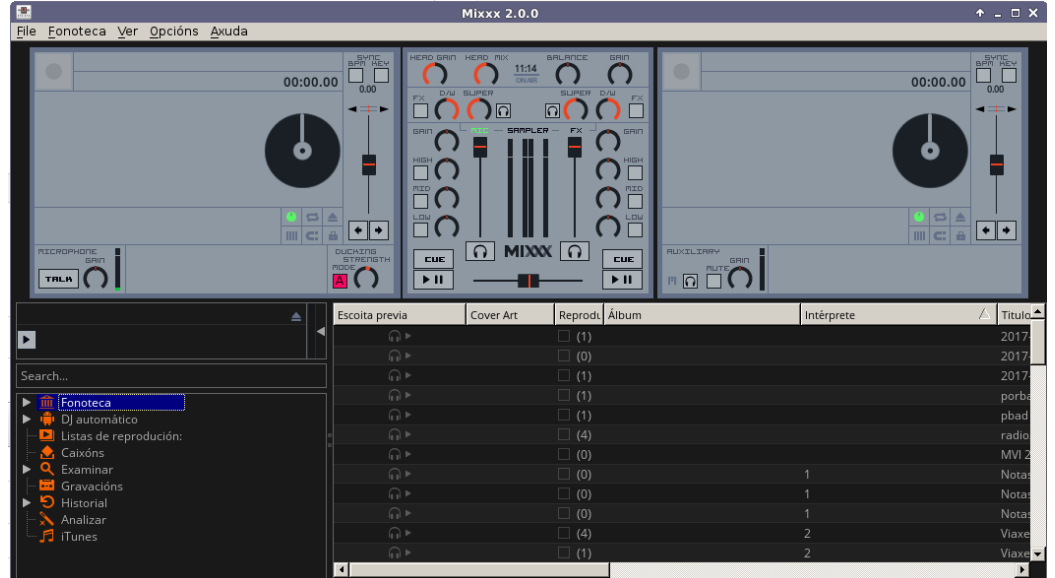

## Configuración da entrada de audio

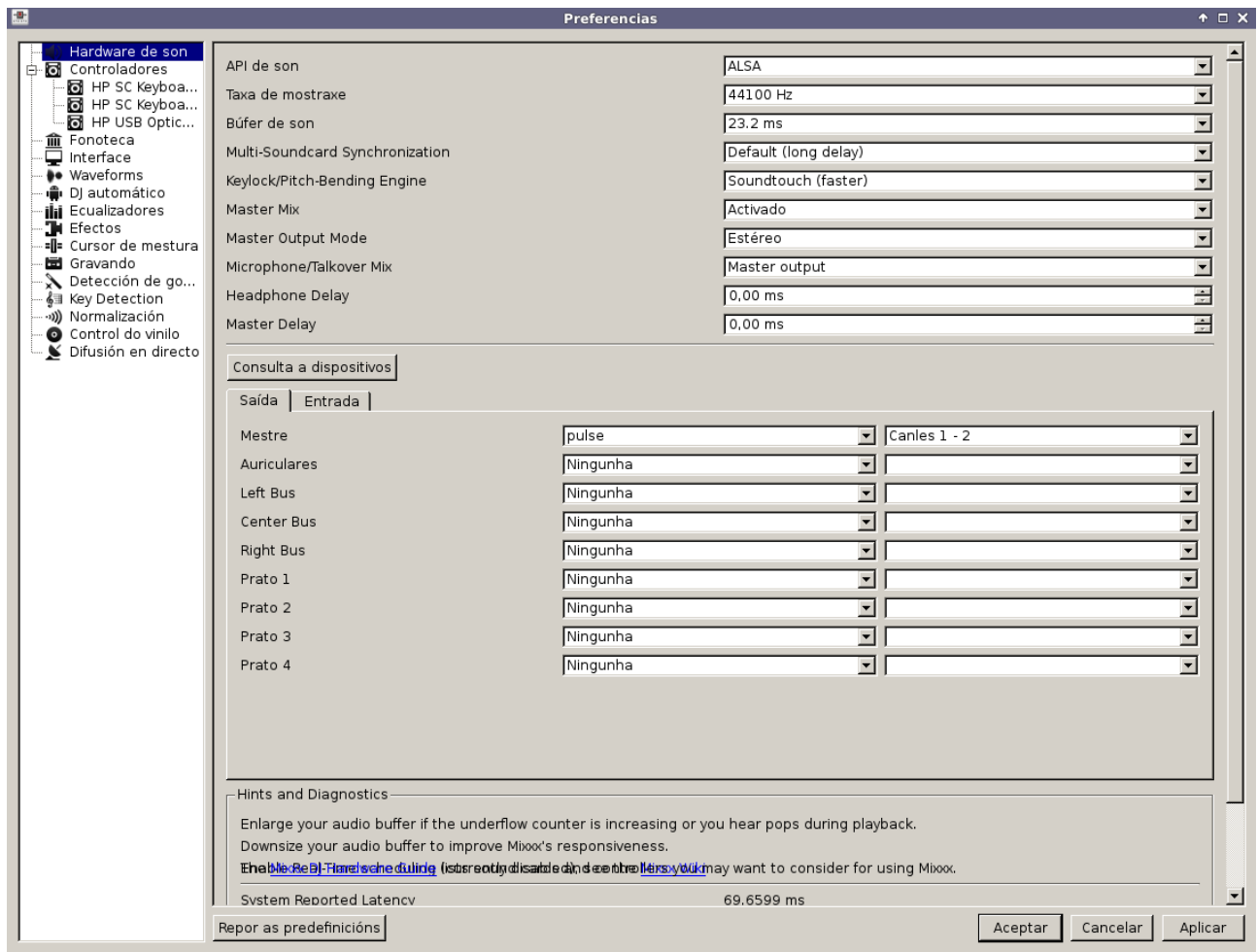

# **Manual de configuración do mixxx**

Configuración da saída de audio.

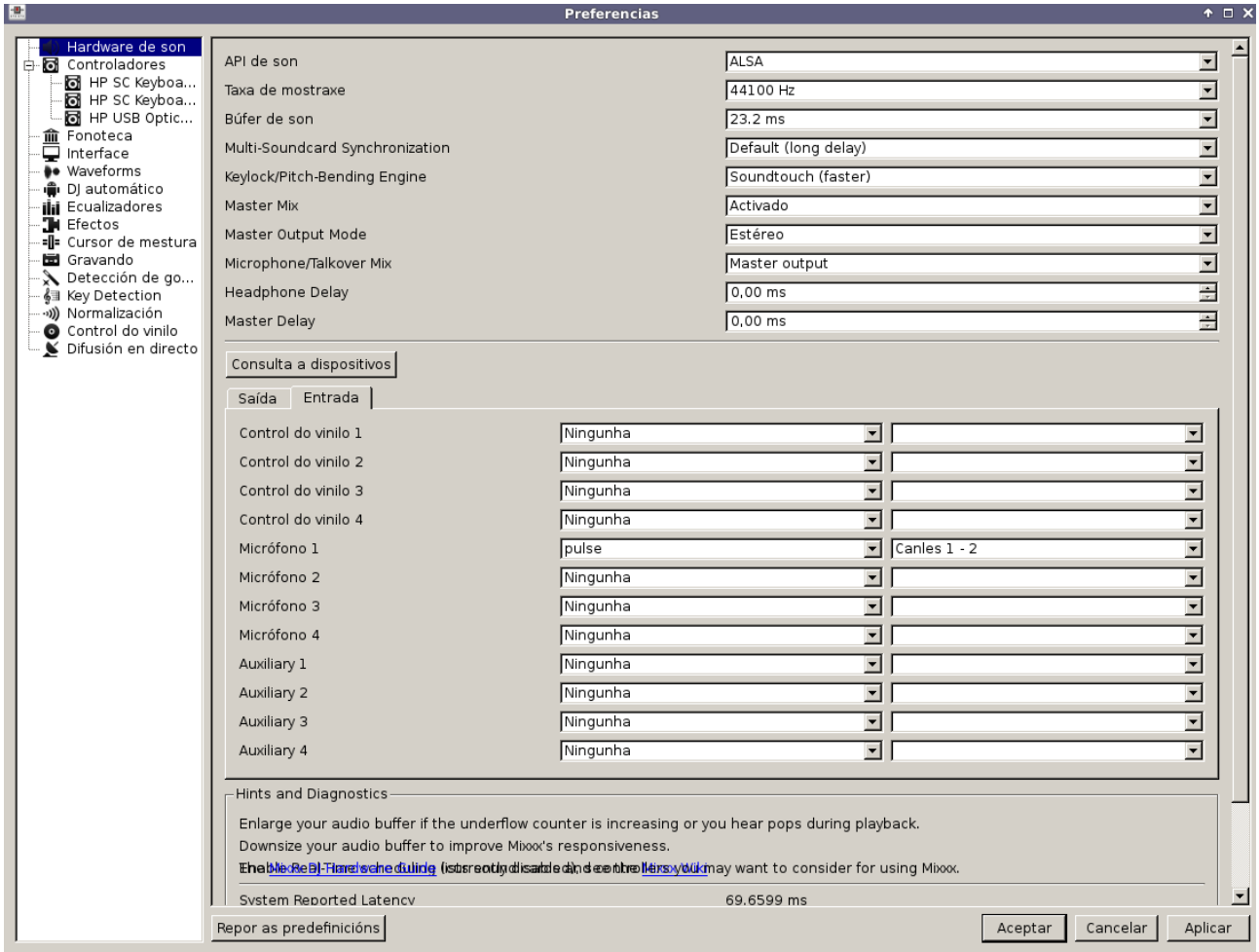

### **Manual de configuración do mixxx**

#### Opcions de configuración.

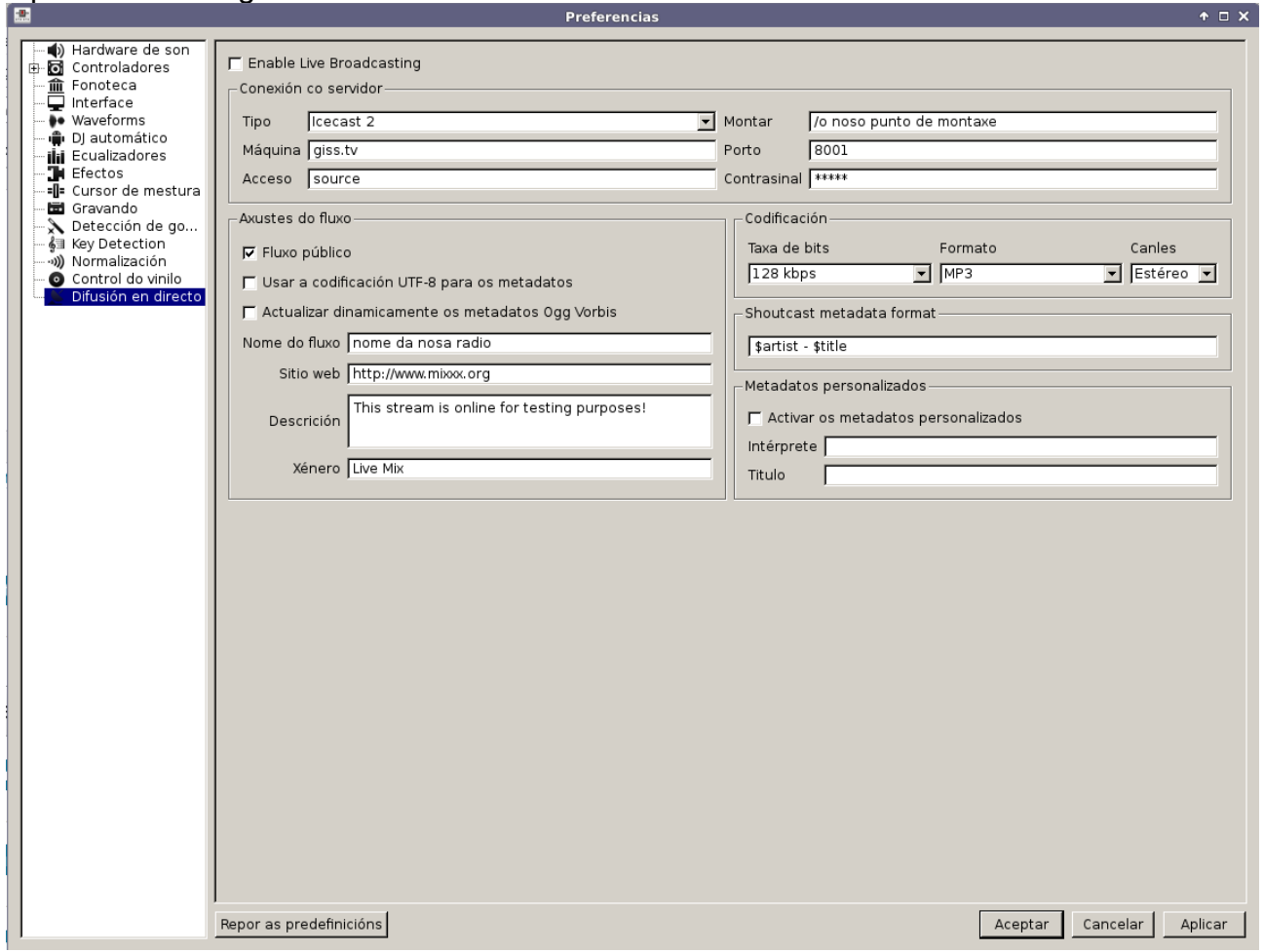

El **tipo** de servidor depende de onde fagas streaming o máis usual é que a plataforma teña software libre poñemos **Icecast**.

**servidor** colocamos a url sin http://: no noso caso **giss.tv**

O **login** o identificador por defecto en servidores Icecast é: **source**.

O punto de montaxe proporciona o proveedor. E será unha palabra precedida do símbolo **/** e a extensión da codificación que uses, ogg o mp3. Nos por exemplo **/radioproba.mp3**

Porto e contrasinal tamén o da o proveedor, o máis usuais son **8000** o 8001 para plataformas Icecast.

Podemos activar xa a transmisión en directo, tamén podemos activala posteriormente indo a **Opcions / Enable live broadcasting**

En **Configuración** pos os datos da túa emisora e en **codificación** o tipo e a calidade da transmisión.